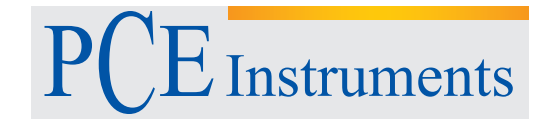

PCE Deutschland GmbH Im Langel 4 D-59872 Meschede Deutschland Tel: 02903 976 99 0 Fax: 02903 976 99 29 info@pce-instruments.com www.pce-instruments.com/deutsch

Bedienungsanleitung HVAC Messgerät PCE-HPT 1

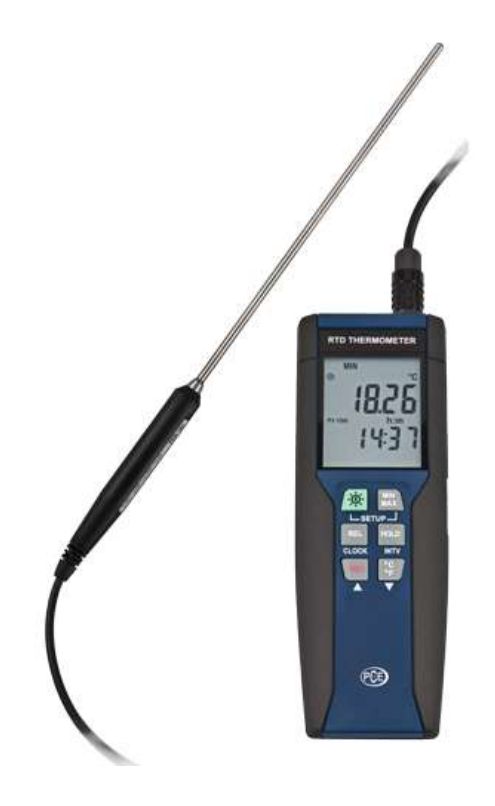

# Inhaltsverzeichnis

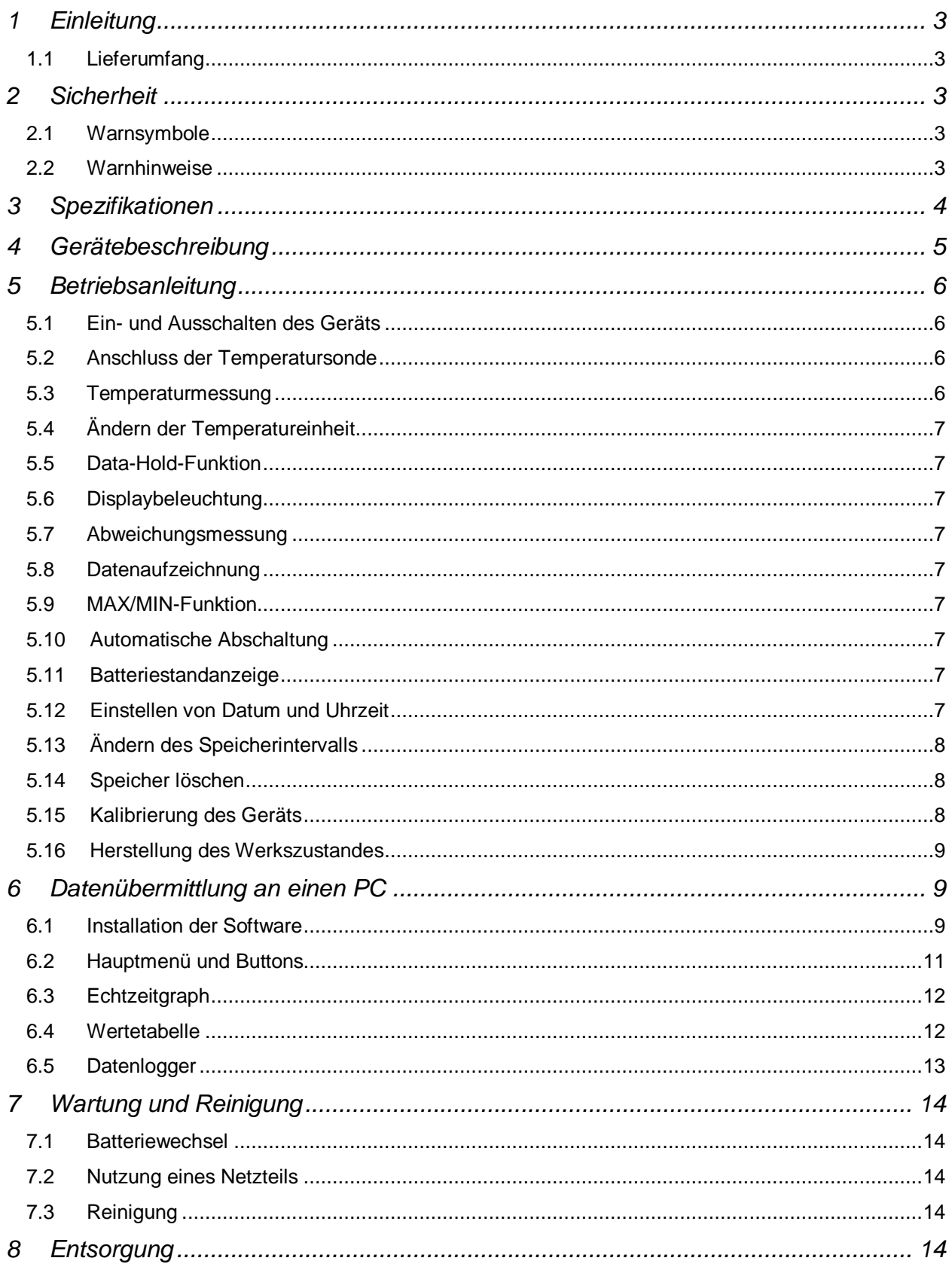

# **1 Einleitung**

Das Mikroprozessor-Thermometer ist ein hochgenaues 1-Kanal-Temperaturmessgerät. Das Mikroprozessor-Thermometer ist ideal geeignet, um diverse PT-100 Fühler damit zu betreiben. Durch Verwendung der Vierleiter-Technologie ist die Ansprechzeit besonders kurz. Damit sind die Sensoren des Mikroprozessor-Thermometers für alle hochgenauen und schnellen Prozesse geeignet. Der Temperaturmessbereich des Mikroprozessor-Thermometers reicht von -100 bis 400 °C. Die umfangreiche und benutzerfreundliche Software des Mikroprozessor-Thermometers erlaubt eine einfache Auswertung. Des Weiteren ermöglicht sie die Echtzeit-Anzeige der Messwerte und Messdaten. Die interne Uhr mit Datum und Uhrzeit erlaubt dem Benutzer eine genaue Zuordnung der Ereignisse. Das Mikroprozessor-Thermometer verfügt über einen internen Datenlogger mit einstellbarem Messintervall.

# **1.1 Lieferumfang**

- 1 x Mikroprozessor-Thermometer PCE-HPT 1
- 1 x Pt 100 Fühler
- 1 x USB-Kabel
- 1 x Software
- 1 x 9 V Blockbatterie
- 1 x Aufbewahrungsbox
- 1 x Bedienungsanleitung

# **2 Sicherheit**

Bitte lesen Sie vor Inbetriebnahme des Gerätes die Bedienungsanleitung sorgsam durch. Schäden, die durch Nichtbeachtung der Hinweise in der Bedienungsanleitung entstehen, entbehren jeder Haftung.

#### **2.1 Warnsymbole**

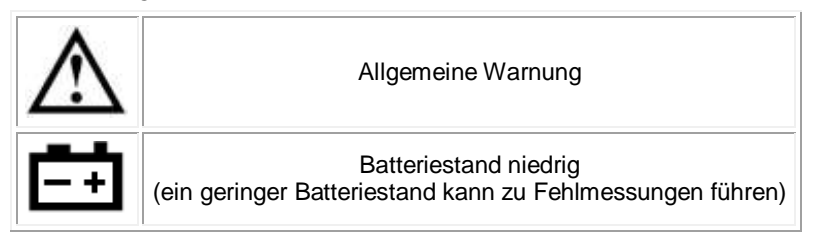

#### **2.2 Warnhinweise**

- Dieses Messgerät darf nur in der in dieser Bedienungsanleitung beschriebenen Art und Weise verwendet werden. Wird das Messgerät anderweitig eingesetzt, kann es zu gefährlichen Situationen kommen.
- Gerät keinen extremen Temperaturen, direkter Sonneneinstrahlung, extremer Luftfeuchtigkeit oder Nässe aussetzen.
- Das Öffnen des Gerätegehäuses darf nur von Fachpersonal der PCE Deutschland GmbH vorgenommen werden.
- **Benutzen Sie das Messgerät nie mit nassen Händen.**
- Es dürfen keine technischen Veränderungen am Gerät vorgenommen werden
- Das Gerät sollte nur mit einem feuchten Tuch gereinigt werden. Keine Scheuermittel oder lösemittelhaltige Reinigungsmittel verwenden
- Das Gerät darf nur mit dem von PCE Deutschland angebotenen Zubehör oder gleichwertigem Ersatz verwendet werden.
- Vor jedem Einsatz dieses Messgerätes bitte das Gehäuse auf sichtbare Beschädigungen überprüfen. Sollte eine sichtbare Beschädigung auftreten, darf das Gerät nicht eingesetzt werden.
- Weiterhin darf dieses Messgerät nicht eingesetzt werden wenn die Umgebungsbedingungen (Temperatur, Luftfeuchte …) nicht innerhalb der, in der Spezifikation, angegebenen Grenzwerte sind.
- Das Messgerät darf nicht in einer explosionsfähigen Atmosphäre eingesetzt werden.
- Wenn die Batterie leer ist, (wird z. B. durch den Batterieindikator angezeigt) darf das Gerät nicht mehr verwendet werden, da durch falsche Messwerte lebensgefährliche Situationen entstehen können. Erst nach einem Batteriewechsel darf das Messgerät wieder eingesetzt werden.
- Vor jedem Einsatz bitte das Messgerät durch Messen einer bekannten Größe überprüfen.
- Die in der Spezifikation angegebenen Grenzwerte für die Messgrößen dürfen unter keinen Umständen überschritten werden.
- Das Messgerät darf nie mit der Bedienoberfläche aufgelegt werden (z.B. tastaturseitig auf einen Tisch).
- Nehmen Sie keine Messung vor, wenn das Gerät mit einem Computer verbunden ist.
- Vor dem Öffnen des Gehäuses zum Wechseln der Batterie bitte das Gerät ausschalten.
- Wenn die Sicherheitshinweise nicht beachtet werden, kann es zur Beschädigung des Gerätes und zur Verletzungen des Bedieners kommen

Bei Fragen kontaktieren Sie bitte die PCE Deutschland GmbH.

# **3 Spezifikationen**

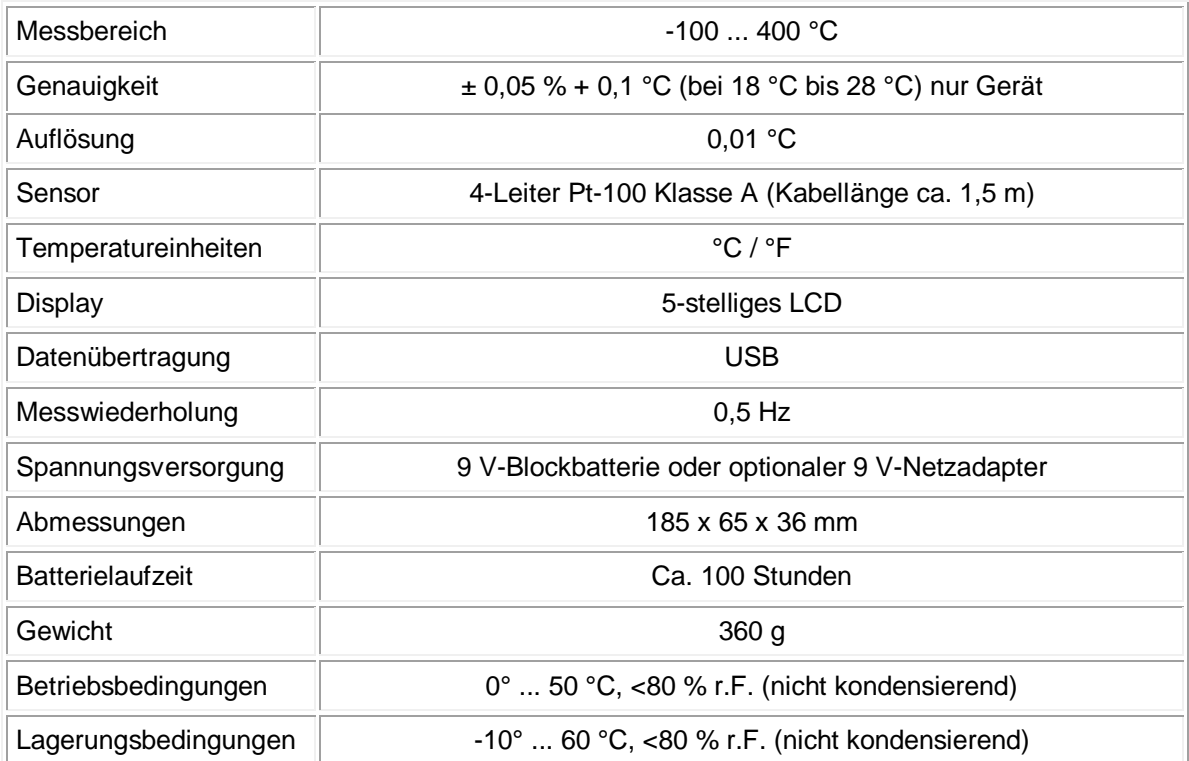

# **4 Gerätebeschreibung**

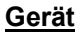

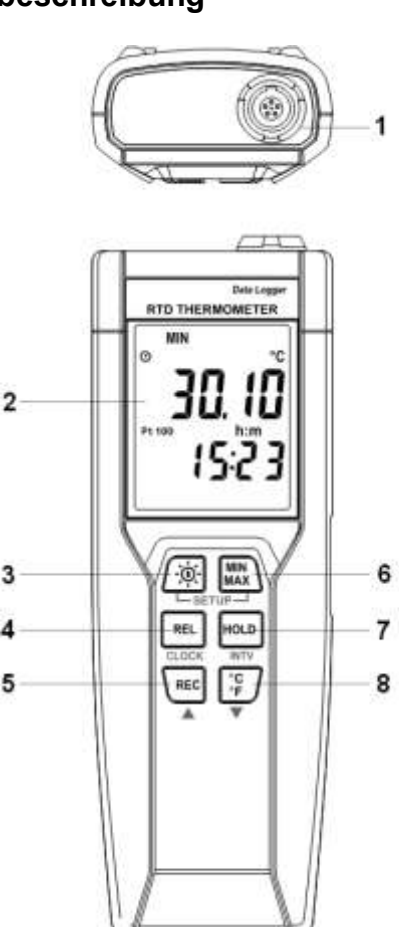

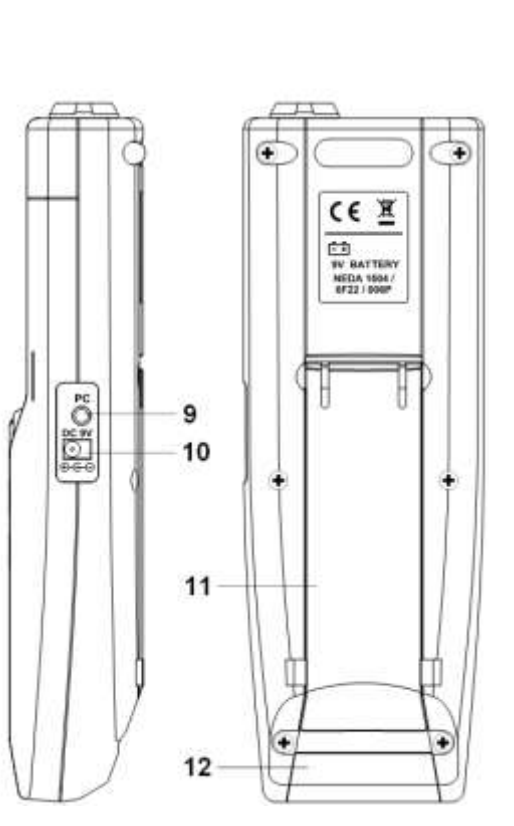

- (1) Anschlussbuchse für Temperatursonde
- (2) Display
- (3) Power-Taste / Taste für Displaybeleuchtung
- (4) Taste für Abweichungsmessung (REL)
- (5) Taste für Datenaufzeichnung (REC)
- (6) Taste für MIN/MAX-Funktion (MIN/MAX)
- (7) Taste für Data-Hold-Funktion (HOLD)
- (8) Umschalttaste für Temperatureinheit (°C/°F)
- (9) Schnittstelle für Anschluss an den Computer
- (10) Anschlussbuchse für optionales Netzteil
- (11) Ständer
- (12) Batteriefachabdeckung

#### **Belegung der Anschlussbuchse für Temperatursonde**

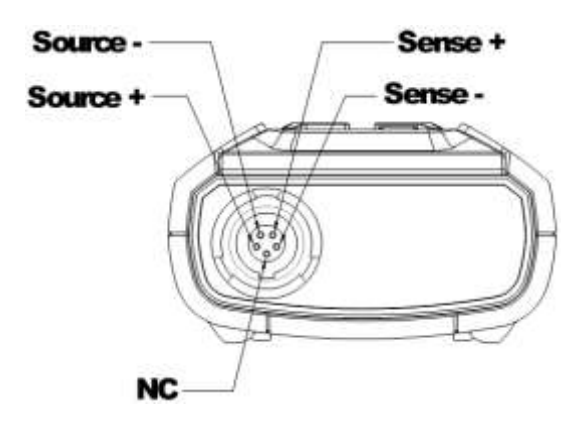

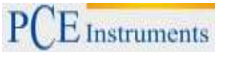

#### **Display**

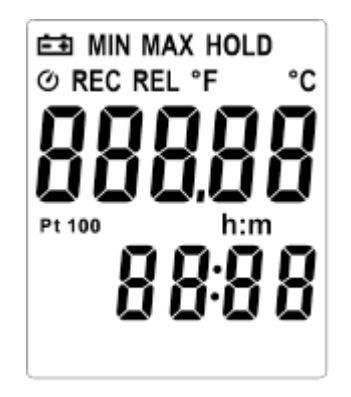

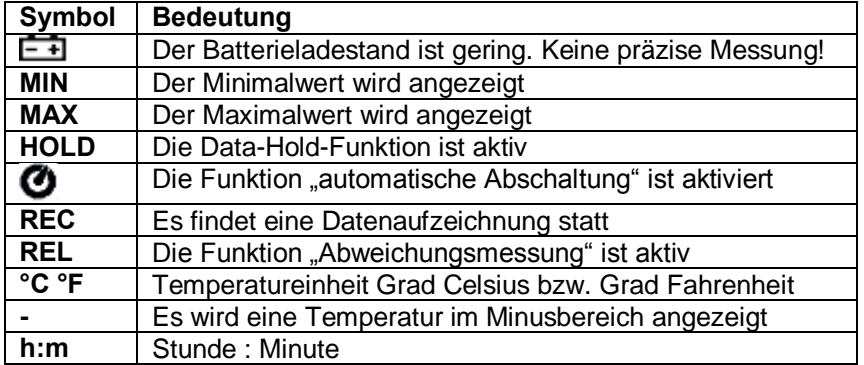

# **5 Betriebsanleitung**

#### **5.1 Ein- und Ausschalten des Geräts**

Drücken Sie die Taste  $\sqrt{\phi}$  um das Gerät einzuschalten. Um das Gerät auszuschalten, halten Sie die Taste für drei Sekunden gedrückt.

#### **5.2 Anschluss der Temperatursonde**

Schieben Sie den Anschlussstecker der Sonde bis zum Einrasten in die korrespondierende Eingangsbuchse des Messgeräts.

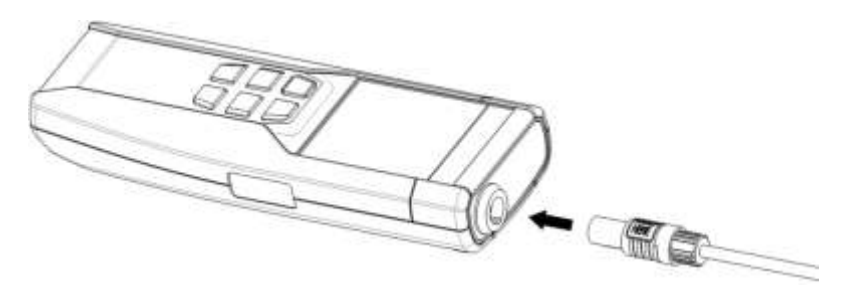

#### **5.3 Temperaturmessung**

Der Temperatursensor befindet sich am Ende des Metallrohres der Messsonde. Um eine akkurate Messung der internen Temperatur zu erreichen, bringen Sie den Sondenkopf in eine Tiefe in das Medium ein, welche mindestens dem fünfzehnfachen des Sondendurchmessers entspricht.

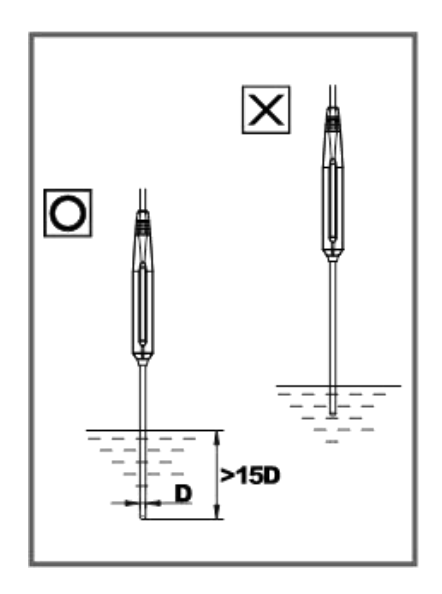

# **5.4 Ändern der Temperatureinheit**

Beim ersten Einschalten des Geräts lautet die Voreinstellung Grad Celsius. Um auf Grad Fahrenheit umzustellen, drücken Sie die Taste  $\frac{12}{15}$ . Das Gerät behält Ihre Wahl auch nach dem Ausschalten bei.

### **5.5 Data-Hold-Funktion**

Den aktuellen Messwert können Sie mittels der Taste woup im Display halten ("einfrieren"). Im Display erscheint der Schriftzug "HOLD". Um die Funktion aufzuheben, drücken Sie die Taste erneut. Bei aktivierter Data-Hold-Funktion sind die Tasten REL,  $\binom{mm}{MAX}$  und  $\binom{cc}{F}$  außer Funktion.

# **5.6 Displaybeleuchtung**

Die Beleuchtung des Displays schalten Sie mit der Taste / $\phi$  ein. Zum Ausschalten drücken Sie die Taste erneut. Nach 30 Sekunden schaltet sich die Beleuchtung automatisch ab.

# **5.7 Abweichungsmessung**

Wenn die Taste gedrückt wird, nimmt das Gerät den aktuellen Messwert in den Kurzzeitspeicher auf und zeigt die gegenwärtige Abweichung zu diesem Wert an. Um die Funktion zu verlassen, drücken Sie die Taste erneut.

#### **5.8 Datenaufzeichnung**

Hinweis: Die Funktionen "Speicherlöschung", "Datenübertragung zum PC" und "Speichereinstellungen" sind in dieser Funktion deaktiviert.

Stellen Sie zuerst das Speicherintervall ein (siehe Kapitel 5.13 "Ändern des Speicherintervalls"). Um eine Aufzeichnung zu starten, drücken Sie die Taste REC. Im Display erscheint "REC". Um die Aufzeichnung zu stoppen, drücken Sie die Taste REC erneut.

#### **5.9 MAX/MIN-Funktion**

- Durch einfachen Druck der Taste **MAX**, gelangen Sie in die MAX/MIN-Funktion. In diesem Modus wird der jeweils maximale, bzw. minimale Messwert im Display angezeigt.
- Wenn der Schriftzug "MAX" im Display steht, wird der Maximalwert angezeigt.
- Erneuter Druck der Taste Max lässt das Gerät auf die Anzeige des Minimalwertes wechseln. Im Display erscheint der Schriftzug "MIN".
- Erneuter Druck der Taste MAX lässt die Schriftzüge "MIN" und "MAX" gleichzeitig blinkend im Display erscheinen. Dies bedeutet, dass die Minimal- und Maximalwerte im Speicher hinterlegt werden. Die Anzeige zeigt den aktuellen Temperaturmesswert an.
- $\bullet$  Um die Funktion zu verlassen, halten Sie die Taste  $\lim_{x\to 0}$  für zwei Sekunden gedrückt.

#### **5.10 Automatische Abschaltung**

In der Voreinstellung ist die Funktion der automatischen Abschaltung aktiviert. Dies bedeutet, dass sich das Messgerät nach 30 Sekunden Inaktivität automatisch abschaltet. Um die Funktion abzuschalten, schalten Sie das Gerät bei gedrückter Taste REL ein.

#### **5.11 Batteriestandanzeige**

Ein geringer Batteriestand wird im Display über das Symbol **E**nangezeigt.

#### **5.12 Einstellen von Datum und Uhrzeit**

- Schalten Sie das Gerät bei gedrückter Taste MAX ein um in den Setup-Modus zu kommen.
- Drücken Sie die Taste REL, um die Einstellung der Uhrzeit aufzurufen. Die beiden rechten Zahlen blinken.
- Erhöhen, bzw. verringern Sie den Wert mit den Tasten  $\overline{\text{Rec}}$  und  $\overline{\mathcal{C}}$  bis das korrekte Jahr angezeigt wird.
- **Bestätigen Sie Ihre Auswahl mit der Taste REL. Nun blinken die beiden linken Zahlen.**
- **Erhöhen, bzw. verringern Sie den Wert mit den Tasten Fee und**  $\left[\frac{c}{b}\right]$  **bis der korrekte Monat is der korrekte Monat is der korrekte Monat is der korrekte Monat is der korrekte Monat i** angezeigt wird.
- Bestätigen Sie Ihre Auswahl mit der Taste REL. Nun blinken die beiden rechten Zahlen.
- **Erhöhen, bzw. verringern Sie den Wert mit den Tasten REG** und  $\left[\frac{2}{5}\right]$  bis der korrekte Tag angezeigt wird.
- Bestätigen Sie Ihre Auswahl mit der Taste REL. Nun blinken die beiden linken Zahlen.
- Erhöhen, bzw. verringern Sie den Wert mit den Tasten  $\frac{f_{\text{rec}}}{f}$  und  $\frac{f_{\text{rec}}}{f}$  bis die korrekte Stunde (24-Stunden-Format) angezeigt wird.
- Bestätigen Sie Ihre Auswahl mit der Taste REL. Nun blinken die beiden rechten Zahlen.
- **Erhöhen, bzw. verringern Sie den Wert mit den Tasten Fee und**  $\left[\frac{e}{k}\right]$  **bis die korrekte Minute** angezeigt wird.
- Bestätigen Sie Ihre Auswahl mit der Taste REL. Zeit und Datum sind nun gespeichert.

Hinweis: Durch Halten der Taste REC, bzw. <sup>[erec</sup>] kann die Zahl schneller geändert werden.

# **5.13 Ändern des Speicherintervalls**

Das Intervall besagt wie oft das Thermometer den Messwert abspeichert.

- Halten Sie die Taste MAR) gedrückt und schalten Sie das Messgerät ein um in den Setup-Modus zu gelangen.
- Drücken Sie die Taste Foud um in die Einstellung des Speicherintervalls zu kommen. Die linken beiden Zahlen blinken.
- **Erhöhen, bzw. verringern Sie den Wert mit den Tasten REC und**  $\frac{1}{2}$  **bis die korrekte Stundenzahl** (24-Stunden-Format) angezeigt wird.
- Bestätigen Sie Ihre Auswahl mit der Taste REL. Nun blinken die beiden rechten Zahlen.
- Erhöhen, bzw. verringern Sie den Wert mit den Tasten  $\lceil \frac{r}{n} \rceil$  bis die korrekte Minutenzahl angezeigt wird. Bestätigen Sie Ihre Auswahl mit der Taste REL. Die Intervallzeit ist nun gespeichert.

Hinweis: Durch Halten der Taste REC, bzw. <sup>er</sup> kann die Zahl schneller geändert werden.

#### **5.14 Speicher löschen**

Wenn der gerätinterne Speicher voll ist, erscheint der Schriftzug "REC" im Display blinkend und es wird nicht weiter aufgezeichnet.

Um den Speicher zu löschen:

- Halten Sie die Taste gedrückt und schalten Sie das Messgerät ein um in den Löschungs-Modus zu gelangen.
- Im Display läuft ein Countdown von 5 bis 0 ab. Dies stellt eine Sicherheitsabfrage dar. Sollten Sie sich doch gegen eine Löschung der Speichwerte entscheiden, lassen Sie die Taste REC los bevor der Countdown abgelaufen ist.

# **5.15 Kalibrierung des Geräts**

- Platzieren Sie die Sonde in einem bekannten, stabilen Temperaturumfeld.
- Warten Sie bis der Messwert stabil ist. Im Setup haben Sie die Möglichkeit den Offset-Wert soweit zu verändern, dass der Ablesewert dem Wert Ihres Temperaturumfeldes (Referenzwert) entspricht.
- Schalten Sie das Gerät bei gedrückten Tasten REL und FIGLE ein, um in den Setup-Modus zu gelangen.
- Drücken Sie innerhalb von drei Sekunden die Taste  $\frac{c}{r}$ , dann die Taste  $F^{\text{local}}$  innerhalb von drei Sekunden um den Kalibrierungsmodus aufzurufen.
- Nutzen Sie die Tasten REC (erhöhen) und  $\frac{C}{r}$  (verringern) um den angezeigten Wert dem Referenzwert anzugleichen.
- Bestätigen Sie die Auswahl durch zweimaligen Druck der Taste Froun.

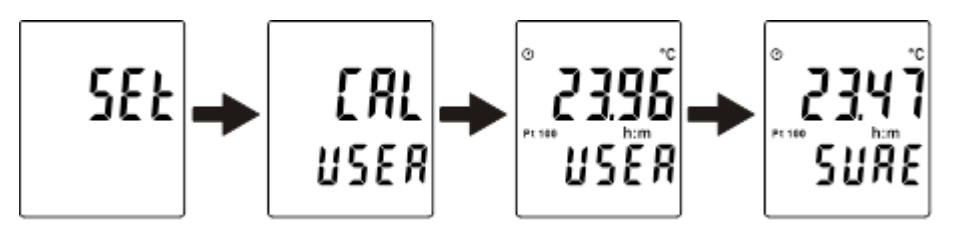

Hinweis: Sie können den Vorgang jederzeit durch Druck der Taste  $\sqrt{\alpha}$  abbrechen.

### **5.16 Herstellung des Werkszustandes**

- Schalten Sie das Gerät bei gedrückten Tasten REL und FOLD ein, um in den Setup-Modus zu gelangen.
- Drücken Sie innerhalb von drei Sekunden die Taste  $\mathbb{E}$ , um den Kalibrierungsmodus aufzurufen.
- Drücken Sie innerhalb von drei Sekunden die Taste MAX, um den Recall-Modus aufzurufen.
- Drücken Sie die Taste Foup, um die Funktion "Default factory setting value" zu wählen.
- Bestätigen Sie die Auswahl durch erneuten Druck der Taste HOLD.

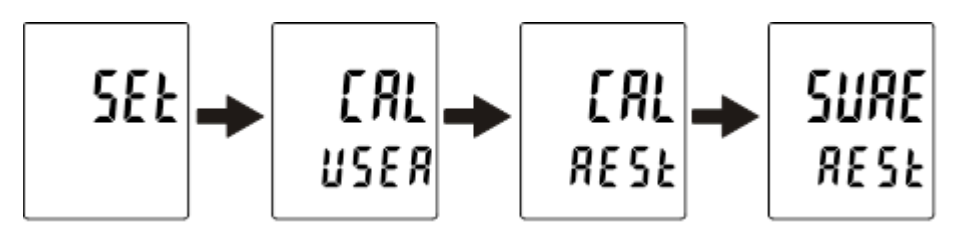

Hinweis: Sie können den Vorgang jederzeit durch Druck der Taste  $\sqrt{\Phi}$  abbrechen.

# **6 Datenübermittlung an einen PC**

# **6.1 Installation der Software**

Auf der beiliegenden CD-ROM befinden sich die Software zur Datenerfassung sowie ein USB-Treiber für das Gerät. Die Software ist lauffähig unter den Betriebssystemen Windows NT 4.0 / NT2000 / XP / Vista / Windows 7.

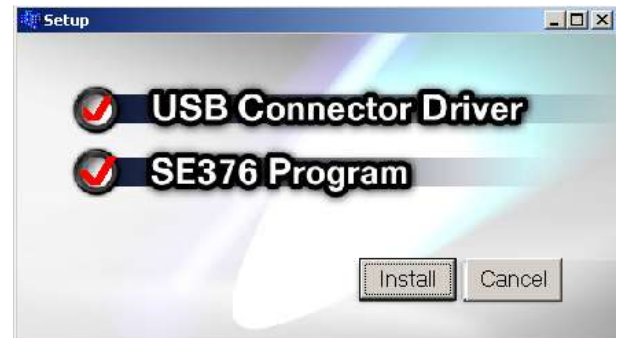

Zur Installation folgen Sie den Anweisungen auf dem Bildschirm. Beachten Sie bitte, dass zur korrekten Funktion beide Bestandteile (Software und USB-Treiber) installiert werden müssen. Nachdem der USB-Treiber installiert ist, erscheint das untenstehende Fenster. Aktivieren Sie hier das Kontrollkästchen "Launch the CP210x VCP Driver Installer" und führen Sie die Installation fort, indem Sie "Finish" anklicken.

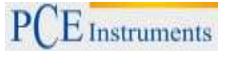

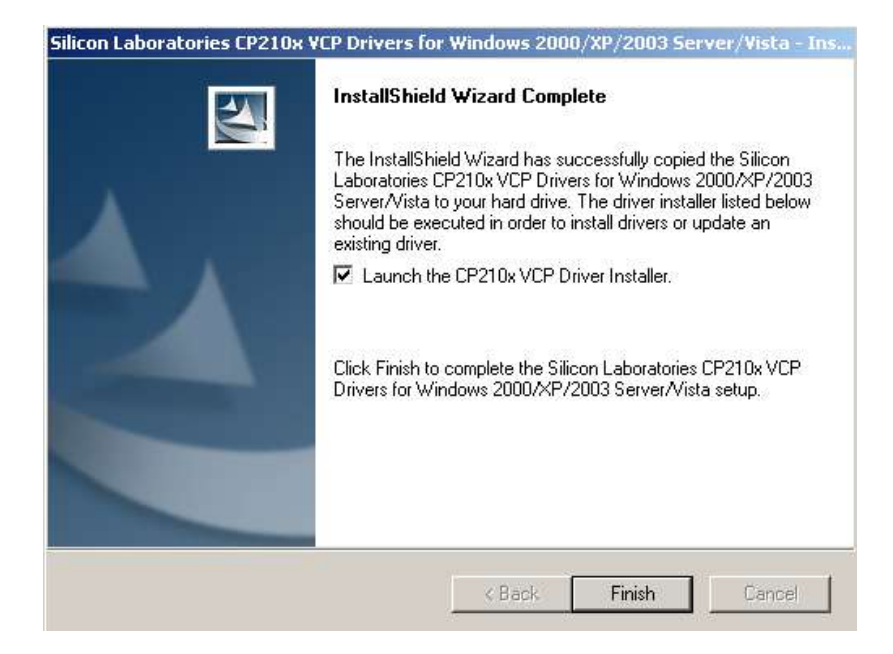

Nach Abschluss der Installation sehen Sie bitte im Gerätemanager der Systemeigenschaften nach, unter welchem COM-Anschluss das Messgerät erscheint (im Beispielbild handelt es sich um COM 4).

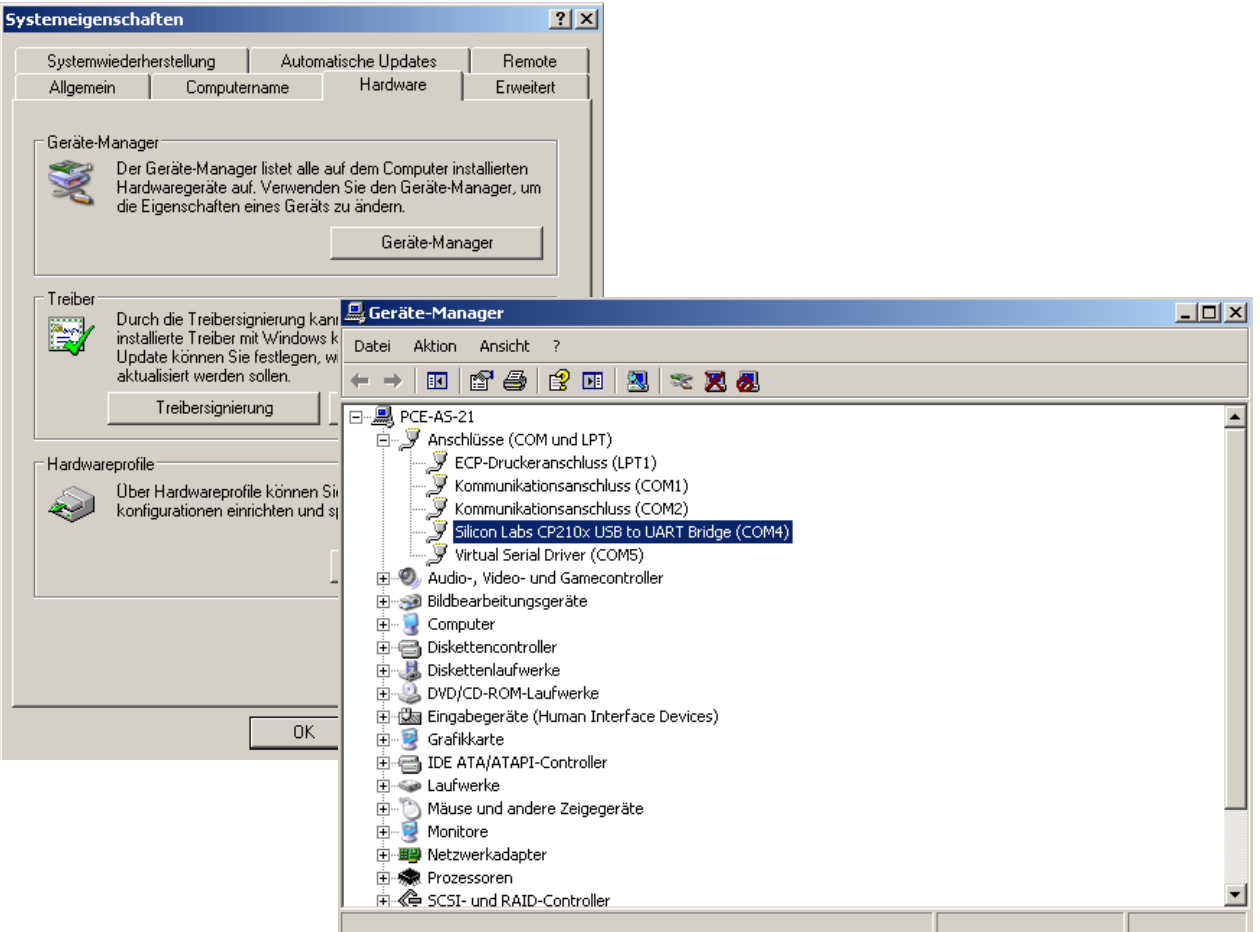

Nach Abschluss der Installation verbinden Sie das Messgerät über das beiliegende USB-Verbindungskabel mit dem PC. Starten Sie die Gerätesoftware und wählen Sie den korrekten COM-Port aus dem Drop-Down-Menü aus.

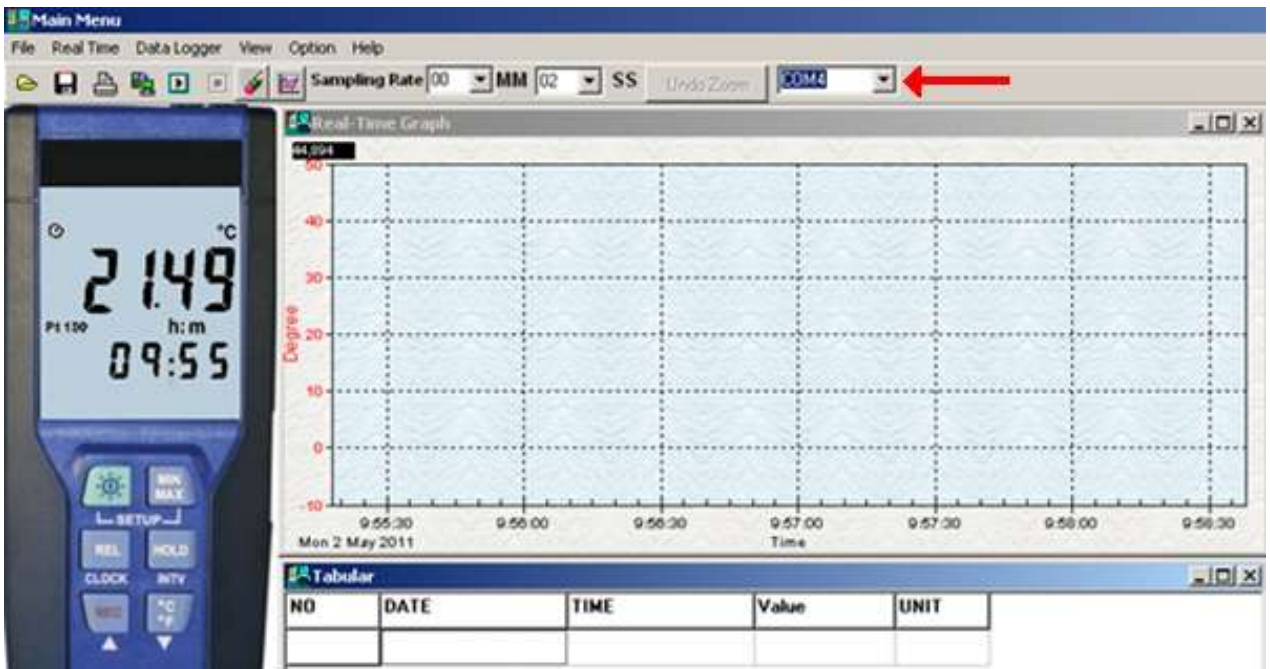

# **6.2 Hauptmenü und Buttons**

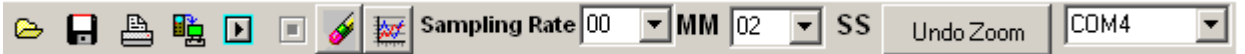

- **Open** = Daten von der Festplatte aufrufen
- **H** Save = Daten auf der Festplatte speichern
- **Print** = Sende aktuelle Tabellendaten an den Drucker
- **Pause** = Stoppe die Datenaufzeichnung
- **Run** = Starte die Datenaufzeichnung
- **Output To Graph** = Sende Tabellendaten an weiteren Graphen
- **New** = Alle Daten zurücksetzen

**Sampling Rate** = Zeitintervall zwischen den Datenaufzeichnungen (in Minuten und Sekunden). Es können bis zu 5000 Datenpunkte gespeichert werden. Bei Überschreitung werden jeweils die ältesten 100 Punkte überschrieben.

**Option** = Hier finden Sie Optionen um die Parameter des Graphen zu ändern.

# **6.3 Echtzeitgraph**

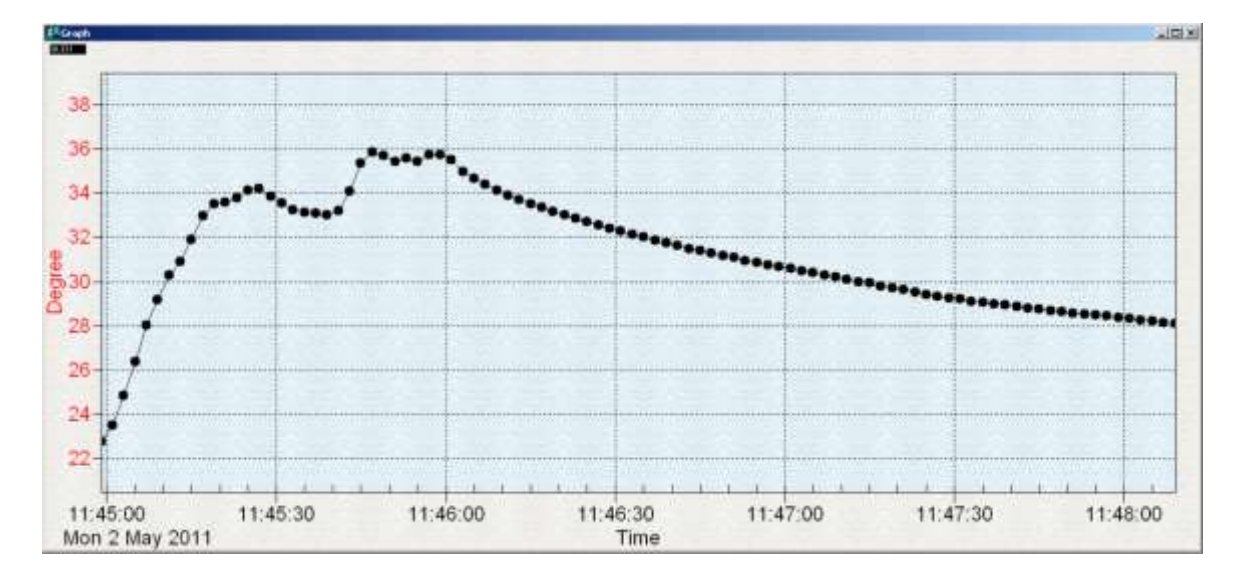

Innerhalb des Graphen können Sie zoomen, indem Sie mit gedrückter linker Maustaste einen Bildausschnitt markieren und dann die Taste loslassen. Um den Zoom wieder aufzuheben, klicken Sie den "Undo Zoom"-Button.

#### **6.4 Wertetabelle**

In dieser Ansicht werden Echtzeitdaten in Tabellenform dargestellt. Die Maximalzahl der Aufzeichnungen bestimmt sich durch die Hardwareausstattung des Computers.

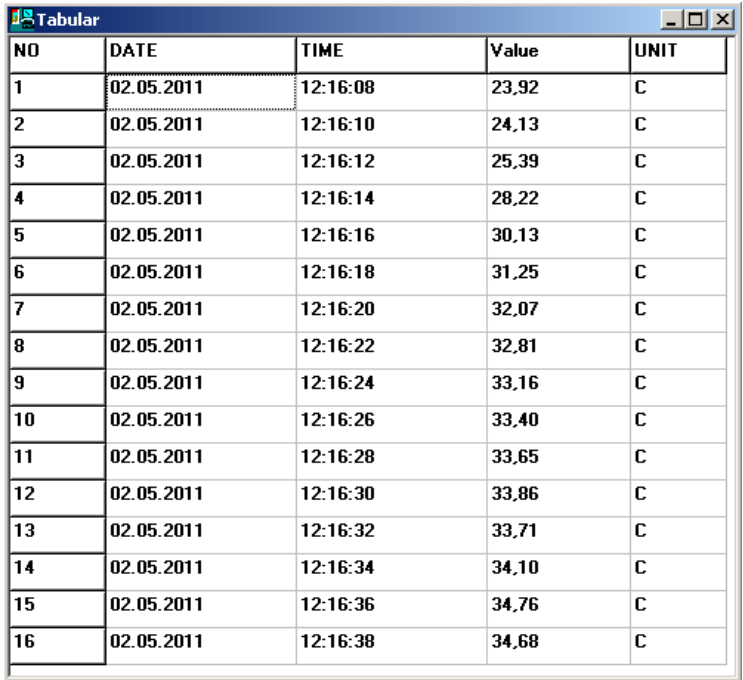

# **6.5 Datenlogger**

Um die Daten aus dem Gerätespeicher auf den Computer zu übertragen, betätigen Sie den Button "Data Logger". Es wird ein Fortschrittsbalken angezeigt, welcher den Stand der Datenübertragung symbolisiert. Nach erfolgreichem Überspielen der Daten wird im linken Bildschirmrand angezeigt wie viele Datensätze übertragen wurden und welche Parameter (Startdatum, Startzeit, Aufzeichnungsrate...) diese besitzen. Jeder Datensatz kann im Detail durch Anklicken als Diagramm und Datentabelle angezeigt werden.

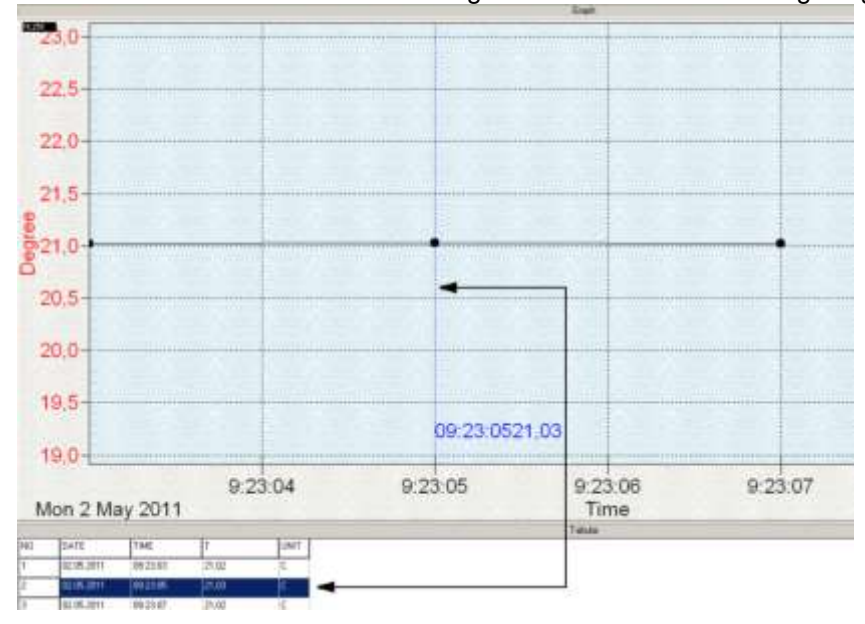

# **7 Wartung und Reinigung**

# **7.1 Batteriewechsel**

**Warnung:** Um Fehlmessungen und daraus resultierende Verletzungen zu verhindern, laden Sie die Batterie sobald das Batteriesymbol erscheint.

Um die Batterie zu wechseln, schalten Sie das Gerät aus, entfernen die Batteriefachabdeckung auf der Geräterückseite und tauschen die Batterie gegen eine typgleiche 9 V-Blockbatterie aus. Bringen Sie die Batteriefachabdeckung danach wieder an.

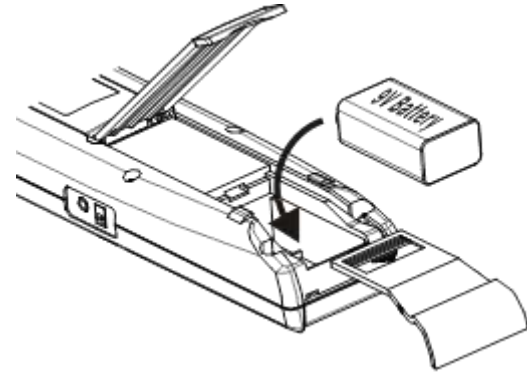

### **7.2 Nutzung eines Netzteils**

Das Messgerät verfügt seitlich über eine Anschlussbuchse für ein optionales Netzteil (DC 9V). Wird ein Netzteil angeschlossen während Batterien ins Gerät eingelegt sind, wird das Messgerät vom Netzteil, nicht von den Batterien, versorgt. Der Netzbetrieb hat Priorität.

#### **7.3 Reinigung**

Säubern Sie das Gerät mit einem feuchten, fusselfreien Baumwolltuch und ggf. einem sanften Reiniger. Benutzen Sie keinesfalls Scheuer- oder Lösungsmittel.

# **8 Entsorgung**

Batterien dürfen aufgrund der enthaltenen Schadstoffe nicht in den Hausmüll entsorgt werden. Sie müssen an dafür eingerichtete Rücknahmestellen zur Entsorgung weitergegeben werden.

Zur Umsetzung der ElektroG (Rücknahme und Entsorgung von Elektro- und Elektronikaltgeräten) nehmen wir unsere Geräte zurück. Sie werden entweder bei uns wiederverwertet oder über ein Recyclingunternehmen nach gesetzlicher Vorgabe entsorgt.

Bei Fragen kontaktieren Sie bitte die PCE Deutschland GmbH.

WEEE-Reg.-Nr.DE69278128

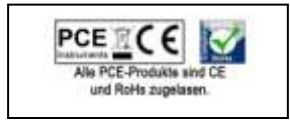